# **Desenvolvimento de uma Aplicação para Compartilhamento e Visualização de Modelos 3D Através de Realidade Aumentada**

**Gabriel Menezes Pereira, Henrique Gabriel Gularte Pereira**

Área de Ciências Tecnológicas - Centro Universitário Franciscano (UNIFRA) - Rua dos Andradas, 1614 - Santa Maria - RS - Brasil gabrielsparks@hotmail.com, ikkibr@gmail.com

*Abstract. This paper shows the process of the creation of a web application that uses augmented reality for 3D models visualization based on a real image captured by a webcam, also that allows for such projects to be shared between users and the possibility of free access to visitors (not registered users) for presenting products or services from the registered user to his public.*

*Resumo. Este artigo tem como objetivo relatar o processo de criação de uma aplicação web que utilize realidade aumentada para a visualização de modelos 3D sobrepostos em uma imagem real capturada por uma webcam, assim como o compartilhamento de projetos com estes modelos 3D entre os usuários e a possibilidade de acesso livre para visitantes (usuários não cadastrados) para apresentação de produtos ou serviços do usuário cadastrado para seu público.*

#### **1. Introdução**

Segundo Kirner (2007), a Realidade Aumentada (RA) pode ser definida como a inserção de objetos virtuais no ambiente físico, mostrada ao usuário, em tempo real, com o apoio de algum dispositivo tecnológico, usando a interface do ambiente real, adaptada para visualizar e manipular os objetos reais e virtuais. Sendo assim, a RA aproxima a visualização de elementos virtuais da realidade física como conhecemos.

Com o avanço tecnológico empresas e instituições vêm cada vez mais procurando novas formas de apresentar seus produtos para o seu público. De acordo com McKenna (2005), as transformações no marketing são impulsionadas pelo enorme poder e pela disseminação onipresente da tecnologia.

Sendo assim, a proposta deste trabalho é a criação de uma ferramenta voltada para a publicidade, de tal modo que através da Realidade Aumentada possa permitir a empresas, instituições e pessoas, mostrarem para o público, seus produtos, tipos de serviços ou dependências. O *software* permitirá compartilhar e visualizar modelos 3D na tela do navegador, utilizando marcadores no mundo real para realizar a interação com o modelo exibido na tela. Com a utilização do conceito de Realidade Aumentada, espera-se que a aplicação torne a visualização do objeto 3D gerado mais interativa e dessa maneira despertando um maior interesse do público no conteúdo apresentado através deste tipo de publicidade. Portanto, o objetivo final desta ferramenta torna-se genérico, pois cada usuário terá uma diferente intenção ao salvar e compartilhar modelos e imagens 3D que poderão ser vistas por todos aqueles que acessarem a aplicação.

No Seção 2 será apresentado um levantamento bibliográfico sobre os conceitos da Realidade Aumentada, assim como a diferença entre ela e a Realidade Virtual. Nesta mesma seção também será abordado alguns trabalhos correlatos, os quais são alguns exemplos de trabalhos que serviram como inspiração e base de conhecimento para a construção desta aplicação. Na Seção 3 será abordada a metodologia utilizada para a construção do *software* citado neste trabalho, assim como o projeto deste *software* com figuras representando os diagramas do projeto. Ainda nesta seção será abordado o desenvolvimento deste *software*, com as linguagens de programação utilizadas na implementação, bibliotecas, *engine* e o modo que foram utilizados na aplicação.

A Seção 4 consiste na apresentação o resultado final, mostrando através de figuras as telas da aplicação já pronta e também as considerações finais com a conclusão do trabalho realizado. Ainda nesta seção são abordadas considerações para trabalhos futuros baseados na aplicação desenvolvida, com possíveis melhorias a serem feitas.

## **2. Realidade Aumentada (RA)**

A Realidade Aumentada (RA) pode ser definida como a integração do mundo real e elementos virtuais criados por um computador, ligada ao uso de vídeos que são processados digitalmente e através de alguma marca ou marcador recebem uma adição de gráficos criados no computador (*Video See-Through Devices*) ou dispositivos ópticos transparentes (*Optical See-Through Devices*). Segundo Insley (2003), a RA é uma melhoria do mundo real que usa textos, imagens e objetos virtuais gerados por computador.

Portanto, a RA é uma área que integra os elementos virtuais com um ambiente real, intencionada a criar um ambiente único, passando ao usuário a sensação de que não há diferença entre o mundo real e o virtual, como, por exemplo, o objeto virtual em um ambiente real mostrado na Figura 1.

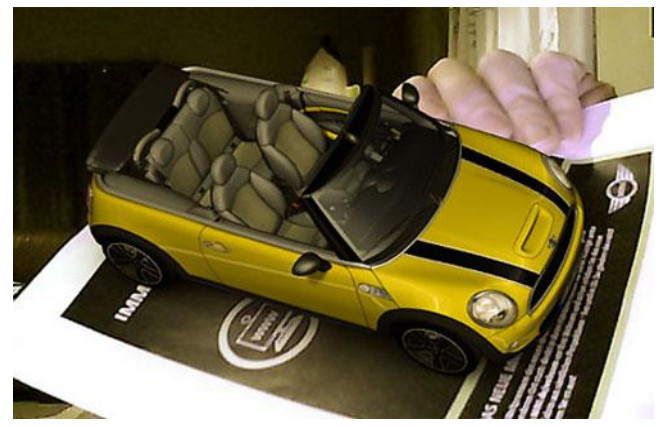

**Figura 1. Objeto 3D mostrado em um ambiente real através da RA. [Inovatividade 2009]**

Para que esta mistura do mundo real com objetos virtuais seja possível, e para que isso ocorra de forma natural, ou seja, para que haja a impressão de que realmente fazem parte do ambiente, é necessário definir um ponto em que os modelos 3D serão projetados. Para isso é utilizado uma figura chamada "marcador" que será reconhecida como o ponto alvo em que o objeto 3D é mostrado. O marcador deve ser uma imagem clara sem muitos detalhes e cores para um reconhecimento mais fácil e com desenhos assimétricos para que haja orientação. A Figura 2 mostra o exemplo de uma imagem projetada com o marcador e ao lado o marcador utilizado.

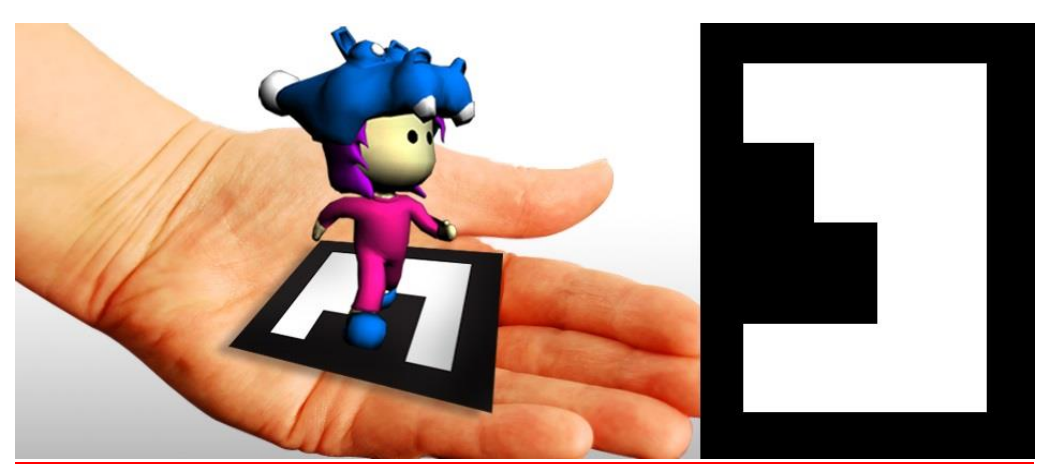

**Figura 2. Demonstração de uma imagem com um objeto virtual projetado sobre um marcador. [Silva 2011]**

# **2.1 Diferenças entre Realidade Virtual e Realidade Aumentada**

A Realidade Virtual (RV) e a Realidade Aumentada (RA) possuem propriedades parecidas e por gerarem elementos virtuais nos seus processos são muitas vezes confundidas. As principais diferenças entre elas são que, na RV, o ambiente todo é gerado pelo computador, sendo controlado pelo sistema de modo que o usuário interagirá primeiramente com o sistema e este sistema interagirá com o ambiente virtual (Burdea e Coiffet, 1994). Já na RA, o sistema mescla elementos virtuais com a cena do mundo real, criando um ambiente híbrido e mantendo o sentido de presença para o usuário. Sendo assim, a sensação passada ao usuário é de uma interação direta com o ambiente na sua parte virtual, como mostrado no Quadro 1.

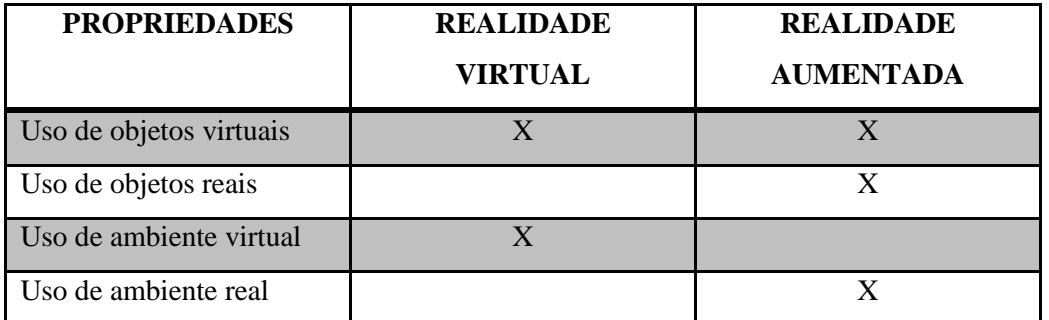

**Quadro 1. Tabela das principais diferenças e semelhanças entre RV e RA.**

## **2.2 Trabalhos Correlatos**

A seguir são citados trabalhos correlatos que englobam o estudo de tecnologias as quais ajudaram a compreensão acerca do assunto deste trabalho. O primeiro deles, projeto ARVIKA [Wohlgemuth e Triebfürst 2000], desenvolvido e supervisionado pelo Centro Aeroespacial da Alemanha fez uso da RA para pesquisa e com o objetivo de criar um sistema orientado a dar suporte ao usuário em vários procedimentos de operação em várias áreas diferentes. O ARVIKA foi focado no desenvolvimento, produção e serviços de produtos e sistemas de nível técnico. Nas partes de desenvolvimento e produção, a área abordada foi a de construção automotiva e de aeronaves. Já na parte de serviços, usou-se RA para apoiar técnicas de um sistema, especificamente centrais elétricas e as ferramentas e máquinas necessárias para a produção destas, como mostrado na Figura 3.

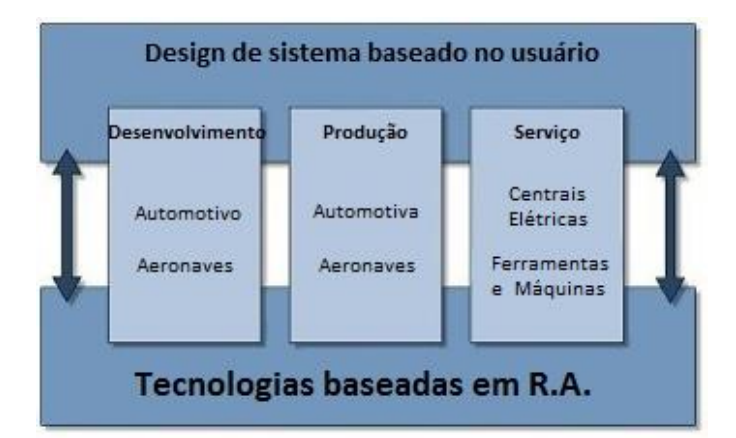

**Figura 3. Comparativo das áreas de foco do ARVIKA. [Wohlgemuth e Triebfürst 2000]**

Na Figura 4 é possível observar o uso da RA na área automotiva, na qual a RA foi aplicada para comparar o estrago ocorrido na carroceria de um carro após um acidente provocado intencionalmente e o estrago esperado através de simulações. O objetivo do uso da RA neste caso específico é detectar diferenças ocorridas para que possam ser analisadas.

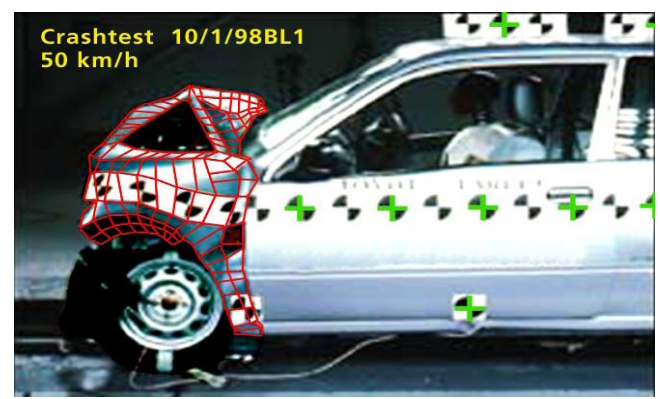

**Figura 4. Comparativo entre colisão real e simulação. [Wohlgemuth e Triebfürst 2000]**

No trabalho de Hagbi (2008) chamado "*In-Place Augmented Reality*" é mostrado uma nova abordagem baseada de transmissão de modelos virtuais para a RA. Nele é aplicado técnicas de processamento que interpretam a imagem impressa e extraem os modelos virtuais que são aplicados novamente na imagem impressa, como exemplificado na Figura 5.

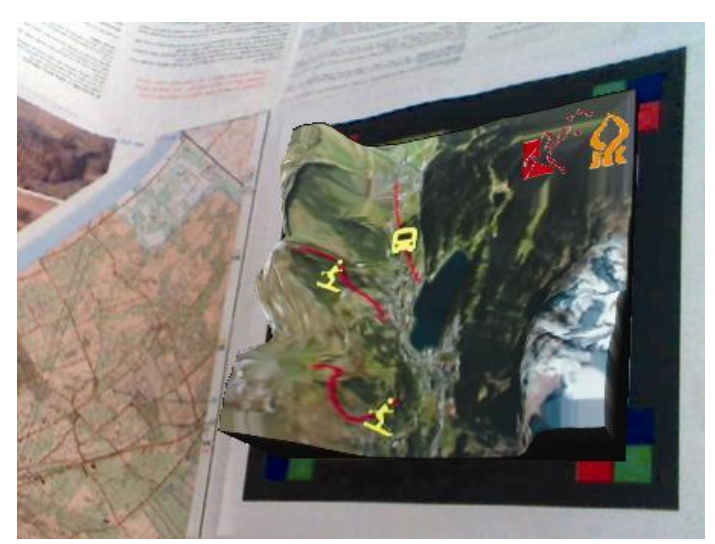

**Figura 5. Realidade Aumentada em um mapa físico. [Hagbi 2008]**

Sendo assim, neste trabalho foi introduzida a ideia de transmissão baseada na visão dos modelos de RA, os quais são capturados e extraídos pelo sistema de RA e os modelos extraídos são utilizados para o aumento virtual das imagens reais. Por fim, no trabalho "Prototipagem Rápida de Aplicações Interativas de Realidade Aumentada" desenvolvido por Kirner (2011) é abordado os diversos problemas que as aplicações da RA possuem, assim como ferramentas que facilitam estes problemas. Também neste trabalho são dados alguns exemplos que englobam várias situações em que a RA é aplicada e que foram foram levadas em cota no momento da implementação do sistema aqui apresentado.

Além disso, Kirner (2011) apresenta algumas tendências da área da realidade aumentada e suas aplicações, as quais foramlevadas em conta no momento da construção da aplicação aqui apresentada assim como quais objetivos específicos poderiam ser mais ou menos úteis para uma melhor funcionalidade.

## **3. Metodologia e Desenvolvimento**

Para a realização desse trabalho, optou-se pelas seguintes etapas: estudo, pesquisa, análise de projeto, desenvolvimento e validação. O software foi desenvolvido seguindo o ciclo de vida em Cascata, que segue um fluxo linear e sequencial de atividades, conforme pode ser visto na Figura 6. O processo de especificação e desenvolvimento será relatado nesta seção.

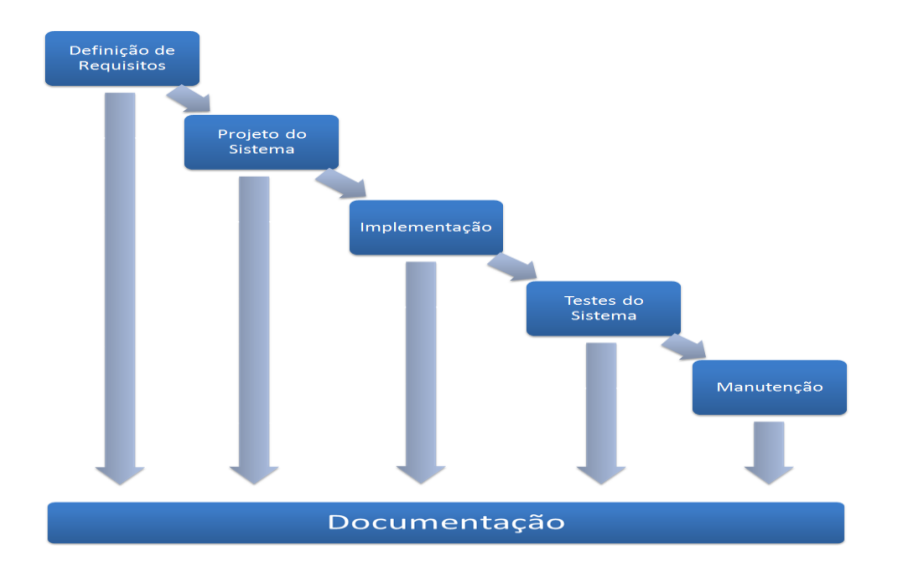

**Figura 6. Modelo do método de desenvolvimento Cascata. [Pressman 2006]**

## **3.1 Especificação e Modelagem**

Para especificação e projeto do sistema foi utilizado a linguagem UML através do diagrama de casos de uso (Figura 7), diagrama de classes (Figura 8) e diagrama de atividade (Figura 9). A construção destes diagramas foi realizada através do *software* Astah Community 6.7.0.

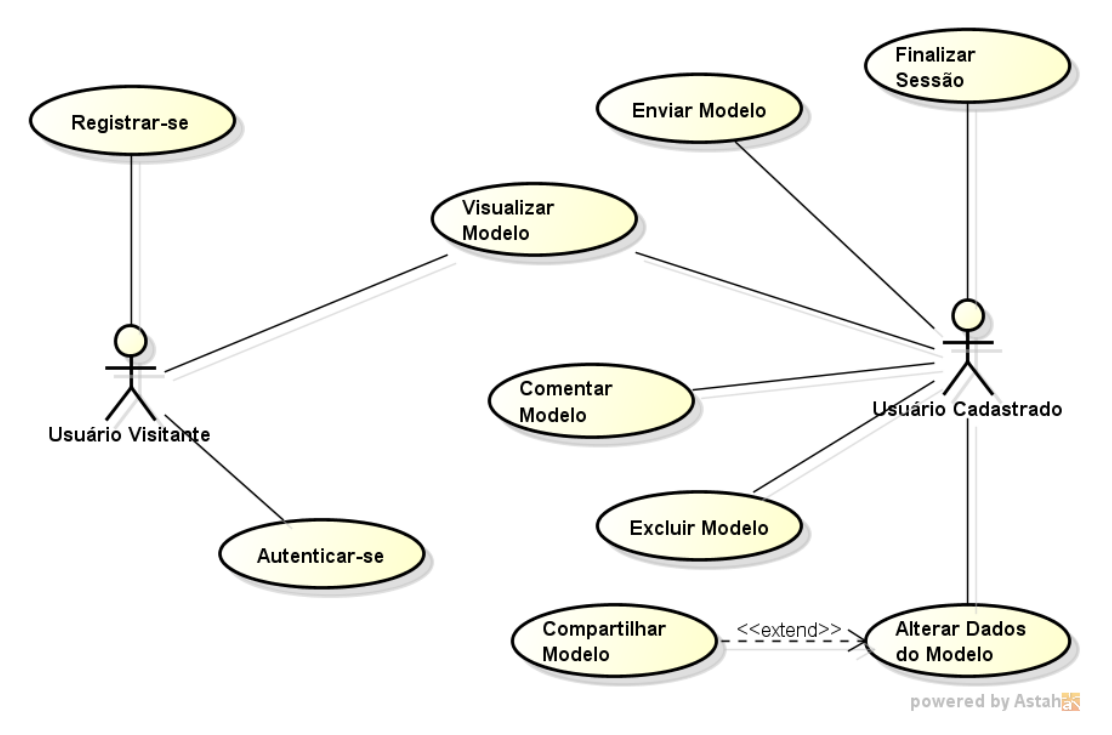

**Figura 7. Diagrama de Casos de Uso.**

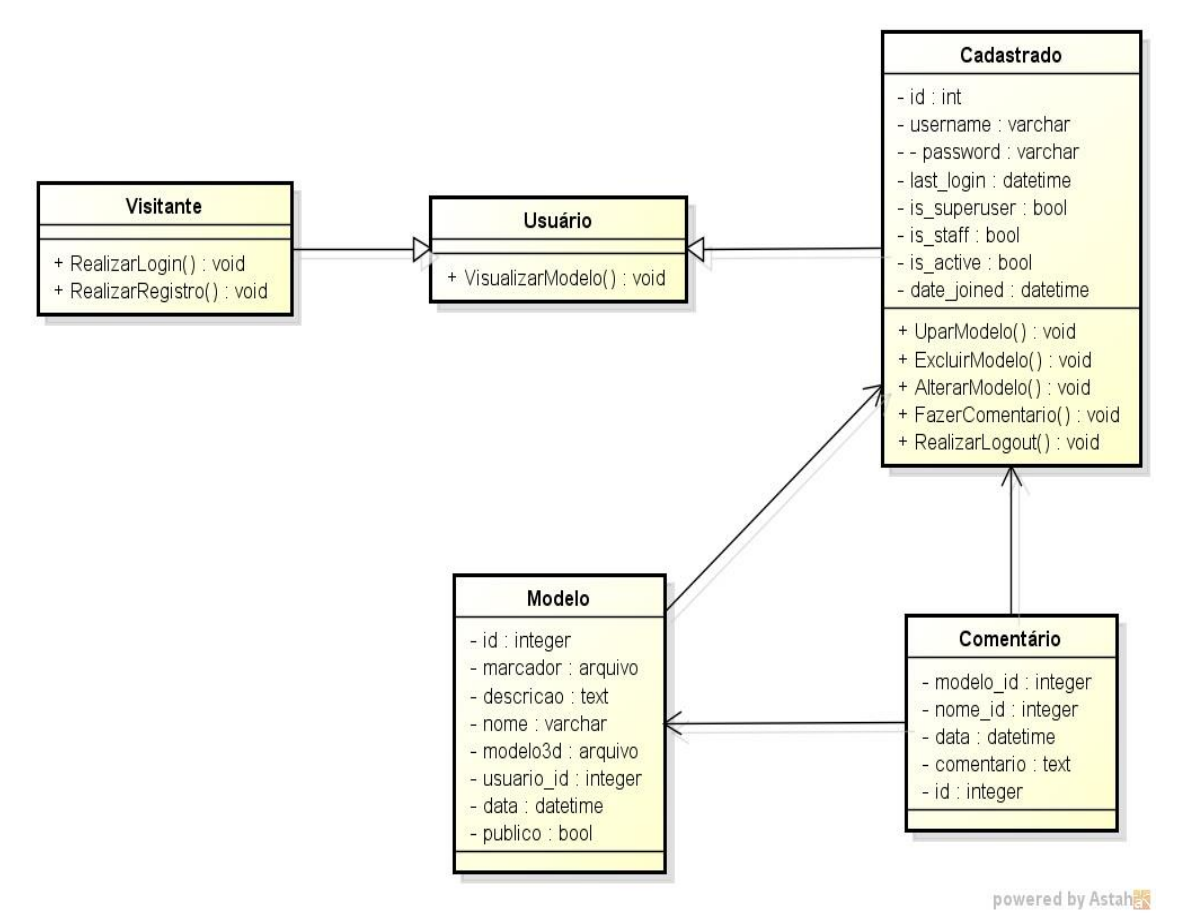

**Figura 8. Diagrama de Classes.**

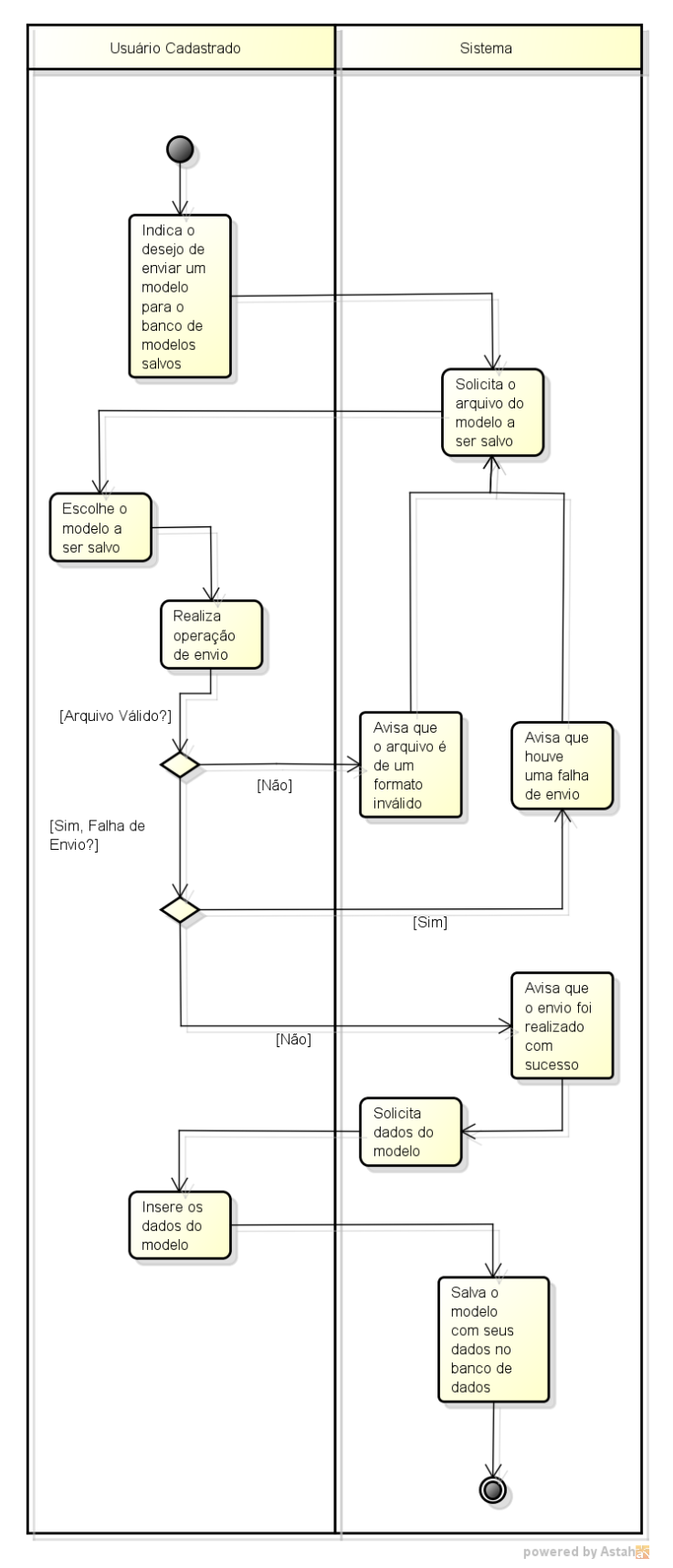

**Figura 9. Diagrama de Atividades ilustrando o Caso de Uso "Enviar Modelo"**

## **3.2. Implementação**

Para a implementação do sistema proposto foram utilizadas duas tecnologias principais. O *back-end* foi desenvolvido na linguagem de programação Python, utilizando o framework para programação *web* Django. Já a parte de interação com o usuário (*frontend*) foi desenvolvido utilizando HTML5 (HTML, CSS e Javascript) em conjunto com o Adobe Flash (ActionScript).

# **3.2.1 Desenvolvimento do Back-End**

O framework Django, escrito em Python, permitiu o desenvolvimento do software seguindo um modelo Model-View-Controller de três camadas. Embora siga um modelo MVC, no Django as camadas são chamadas de:

 **Model** – camada responsável pela integração com o banco de dados. É nessa camada que são definidas as tabelas e os modelos que são utilizados no sistema. Na Figura 10 é possível ver a definição de um modelo.

```
class Comentario (models. Model) :
 nome = models.ForeignKey(User)connection = models.TextField()modelo = models. ForeignKey (Modelo3D)
 data = models.DaterimeField(auto now add = True)moderado = models.BooleanField(defauIt=False)def unicode (self):
      r_{\text{eturn}} "\frac{1}{8}" = \frac{1}{8}s" \frac{1}{8} (self.nome, self.modelo)
```
## **Figura 10. Exemplo de um** *model***.**

 **View –** camada da lógica de negócio da aplicação. É nessa camada que foram implantadas as regras e as funcionalidades do sistema. O código utilizado para tal coisa pode ser visto na Figura 11.

```
def visualiza usuario (request, uid):
 modelos = Modelo3D.objects.filter(publico = True, usuario = uid)
 return render (request, 'visualiza usuario.html', {'modelos': modelos})
```
#### **Figura 11. Exemplo de uma** *view***.**

 **Template –** camada de exibição. Nessa camada é possível definir a maneira como o conteúdo será apresentado ao usuário.

O *pipeline* do funcionamento do modelo de camadas do *framework* Django pode ser observado na Figura 12**.** Nela está representado o caminho de uma requisição HTTP e a interação entre as diferentes camadas do *framework* Django. A requisição é enviada pelo usuário, chegando em uma *View* que interage com um *Model* que por sua vez interage com o Banco de Dados. A *View* recebe os dados do *Model* e envia esses dados para um *Template* que é então enviado ao usuário e renderizado no navegador.

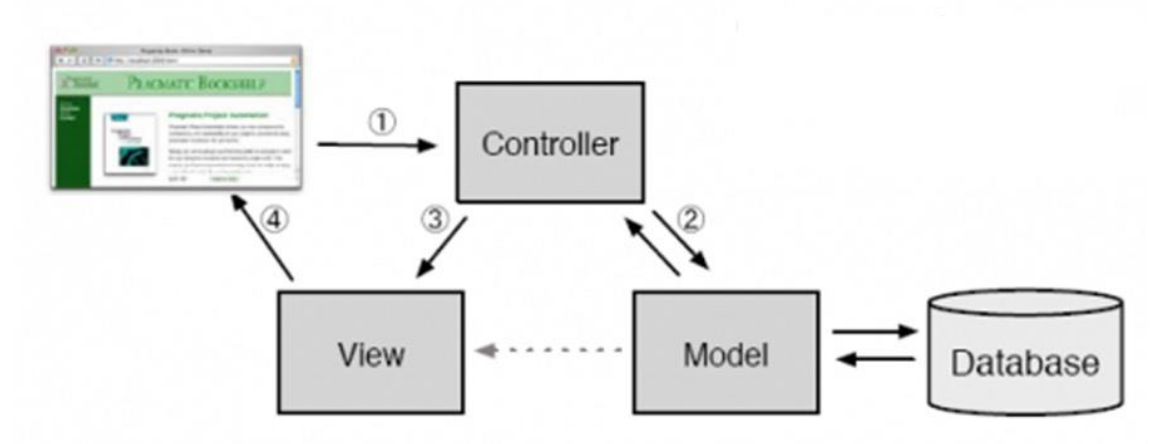

**Figura 12.** *Pipeline* **do modelo de camadas do** *framework* **Django.**

## **3.2.2. ActionScript, FLARToolKit e PaperVision3D**

Optou-se pela utilização de modelos 3D exporados no formato COLLADA, com a extensão de arquivo *.dae*. Esse formato é suportado pela maior parte dos softwares de modelagem 3D, incluindo o Google SketchUp, que é uma ferramenta amplamente utilizada e de fácil compreensão para todos os tipos de usuário. A integração entre o modelo 3D no formato COLLADA e a aplicação se dá através de uma interface desenvolvida em Adobe Flash, capaz de detectar um marcador pela *webcam* e substituílo na tela pelo modelo 3D. Para que essa interface fosse desenvolvida, utilizou-se a biblioteca FLARToolKit, juntamente com a engine PaperVision3D. Tanto a biblioteca FLARToolKit quanto o PaperVision3D são programados utilizando a linguagem de programação ActionScript. Um exemplo de código de integração pode ser visto na Figura 13.

| 49             | IMPORT LIGON . MCGIG . VIGCO,                                             |
|----------------|---------------------------------------------------------------------------|
| 11             | import flash.utils.ByteArray;                                             |
| $\overline{2}$ |                                                                           |
| ıз             |                                                                           |
| 14             | import org.libspark.flartoolkit.core.FLARCode;                            |
| 15             | import org.libspark.flartoolkit.core.param.FLARParam;                     |
| 16             | import org.libspark.flartoolkit.core.raster.rgb.FLARRgbRaster BitmapData; |
| 17             | import org.libspark.flartoolkit.core.transmat.FLARTransMatResult;         |
| 18             | import org.libspark.flartoolkit.detector.FLARSingleMarkerDetector;        |
| 19             | import org.libspark.flartoolkit.pv3d.FLARBaseNode;                        |
| 20             | import org.libspark.flartoolkit.pv3d.FLARCamera3D;                        |
| 21             |                                                                           |
| $22^{1}$       | import org.papervision3d.lights.PointLight3D;                             |
| 23             | import org.papervision3d.materials.shadematerials.FlatShadeMaterial;      |
| 24             | import org.papervision3d.materials.utils.MaterialsList;                   |
| 25             | import org.papervision3d.objects.parsers.DAE;                             |
| 26             | import org.papervision3d.objects.primitives.Cube;                         |
| 27             | import org.papervision3d.render.BasicRenderEngine;                        |
| 28             | import org.papervision3d.scenes.Scene3D;                                  |
| 29             | import org.papervision3d.view.Viewport3D;                                 |
| 30             |                                                                           |
|                |                                                                           |

**Figura 13. Exemplo de FLARToolKit e PaperVision3D importados em um documento .as.**

## **3.2.3. Desenvolvimento do Front-End**

Para as telas de interação com o usuário, optou-se pela utilização do framework Twitter Bootstrap. Esse *framework* disponibiliza um conjunto de folhas de estilo (CSS) reutilizáveis e de grande aceitação na Internet. Com isso foi possível desenvolver um sistema sem que a grande preocupação fosse a parte de exibição.

Utilizando uma padronização de código, foi possível herdar as folhas de estilo do Bootstrap para serem utilizadas na aplicação, sem que fosse necessário gastar muito tempo nessa etapa. O código encontrado na Figura 14 mostra um exemplo da aplicação desse framework no *front-end* do sistema, integrado com os marcadores da linguagem de *template* do Django.

```
<div class='row'>
<div class='col-md-12'>
   <form action='{% url "env_modelo" %}' class='form-inling' method = 'post' enctype='multipart/form-data'>
       <table class='table table-striped'>
          \{\{\text{form }\}\}\{\ csrf_token \})\langle/table>
       \langle/form>
\langle/div>
```
 $\sqrt{d^2}$ 

# **Figura 14. Código utilizado para exibição de um formulário na página, utilizando as classes do Bootstrap em conjunto com os marcadores do Django.**

# **4. Resultado**

A seguir, tem-se imagens de capturas de telas do software aqui citado. Na Figura 15 é mostrada a página inicial da aplicação sob a perspectiva de um usuário visitante e um usuário autenticado.

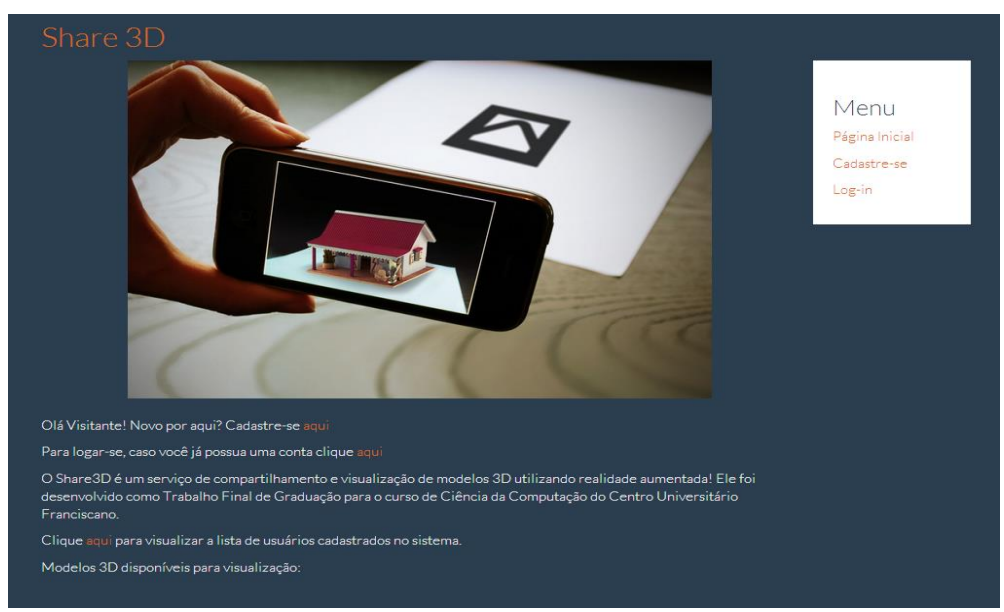

**Figura 15. Tela Inicial da Aplicação.**

Na Figura 16 é possível ver a página de usuário onde este possui a opção de visualizar, editar e excluir seus modelos, assim como na Figura 17 é mostrada a tela de visualização e edição dum modelo deste mesmo usuário.

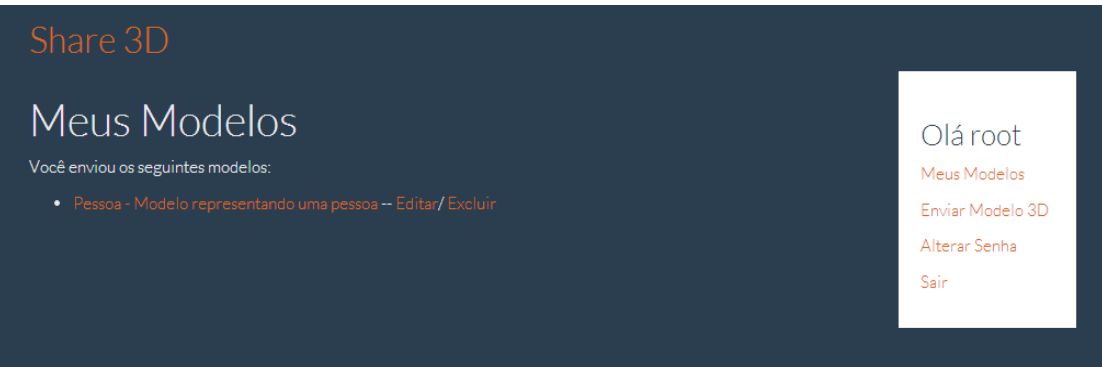

**Figura 16. Página do usuário com a listagem de seus modelos.**

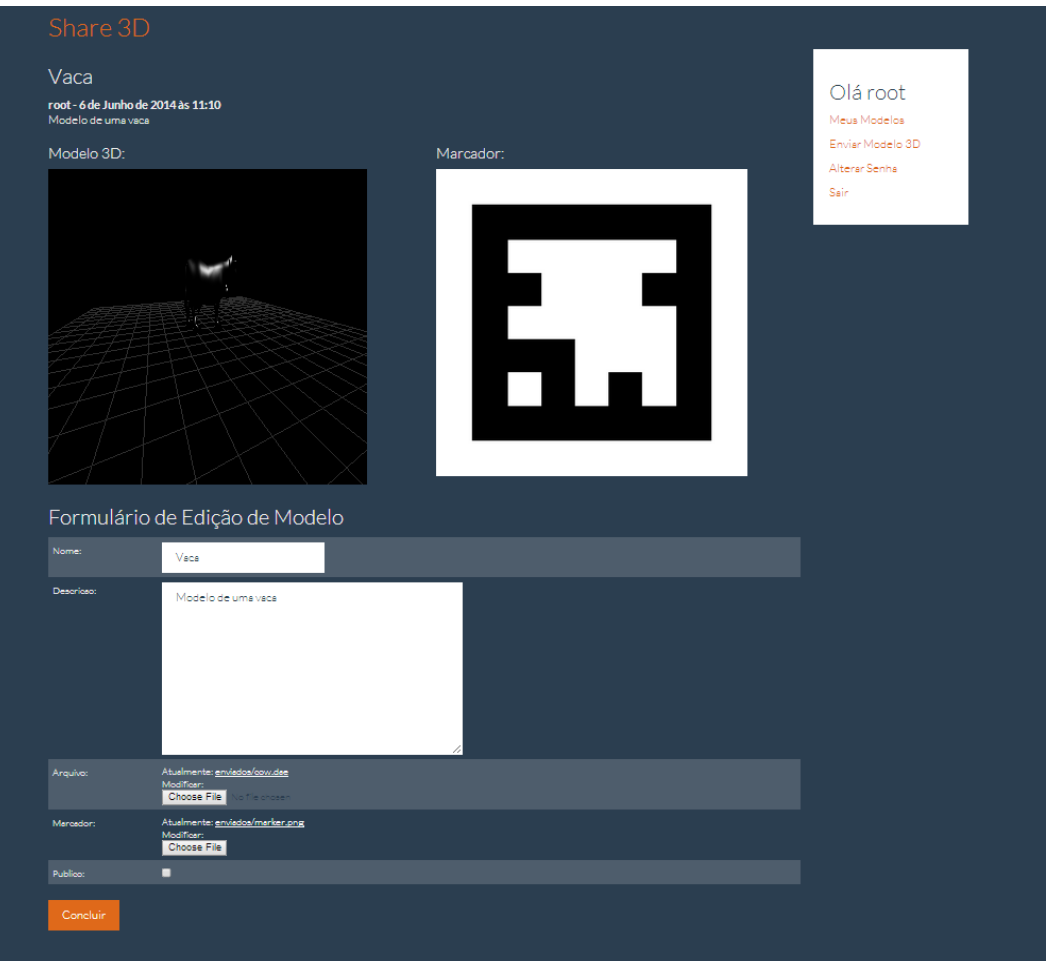

**Figura 17. Página do formulário de edição de um modelo 3D. (Autor)**

A tela mostrada na Figura 18 mostra a página de visualização de um modelo do próprio usuário, onde as opções de editar e excluir o modelo também podem ser acessadas. Já na Figura 19 é mostrada a tela de envio de um novo modelo 3D.

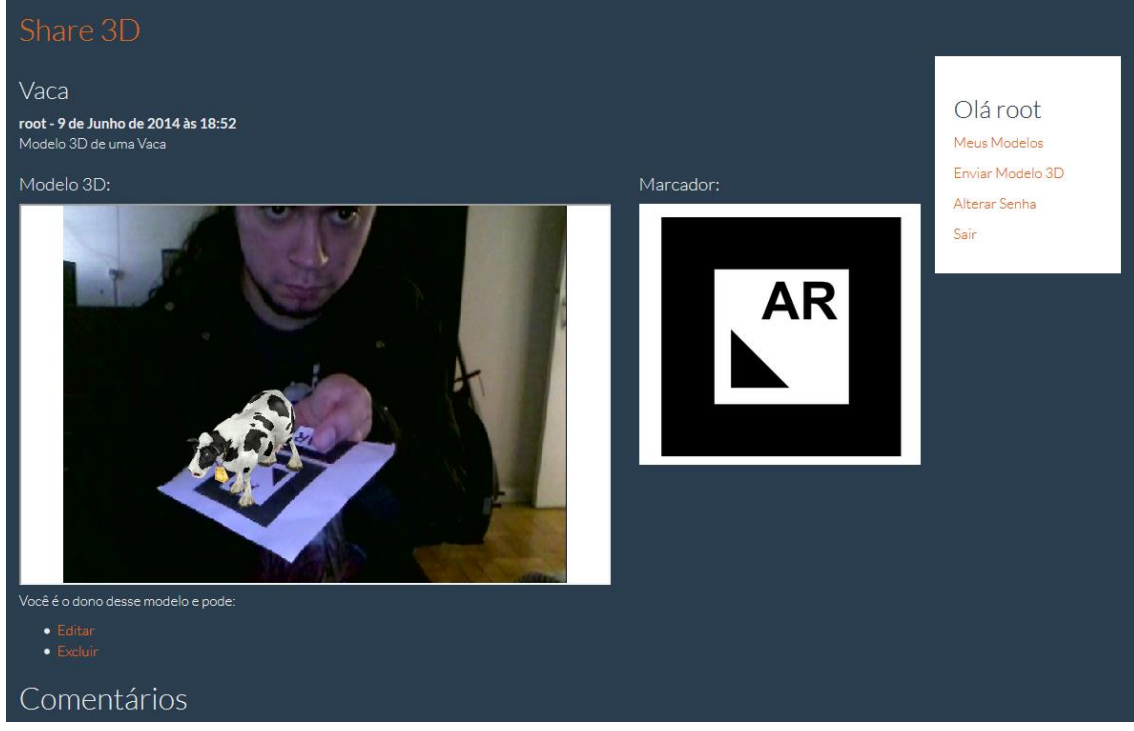

**Figura 18. Página de visualização de um modelo 3D do próprio usuário.**

| Share 3D                                  |                                  |  |  |  |
|-------------------------------------------|----------------------------------|--|--|--|
| Envio de Modelo 3D                        | Olá root                         |  |  |  |
| Nome:<br>Descricao:                       | Meus Modelos<br>Enviar Modelo 3D |  |  |  |
|                                           | Alterar Senha<br>Sair            |  |  |  |
|                                           |                                  |  |  |  |
|                                           |                                  |  |  |  |
| Choose File<br>lo file chosen<br>Arquivo: |                                  |  |  |  |
| Choose File<br>Marcador:                  |                                  |  |  |  |
| о<br>Publico:                             |                                  |  |  |  |
| Enviar                                    |                                  |  |  |  |
|                                           |                                  |  |  |  |
|                                           |                                  |  |  |  |

**Figura 19. Tela de envio de um novo modelo 3D.**

Por fim, a Figura 20 mostra a tela de cadastro de um novo usuário. Após realizar o cadastro e autenticar-se este usuário ganha os privilégios de poder realizar *uploads* de seus modelos 3D e postar comentários nos modelos públicos de outros usuários.

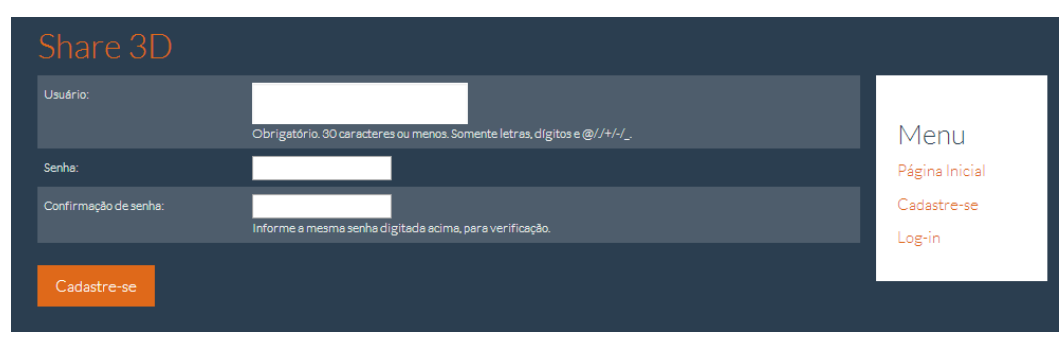

**Figura 20. Tela de cadastro de um novo usuário.**

#### **4.1. Conclusão e Trabalhos Futuros**

O presente trabalho atingiu todos os objetivos propostos. Foi realizado um estudo sobre as técnicas de realidade aumentada, uma comparação sobre a Realidade Virtual e a Realidade Aumentada e um estudo sobre de tecnologias relacionadas ao uso e aplicação da Realidade Aumentada.

Foi proposta a criação de um sistema para compartilhamento de modelos 3D utilizando realidade aumentada. Para isso foi definido um modelo de ciclo de vida para realizar o desenvolvimento do sistema e após a conclusão das etapas de definição de requisitos, projeto, implementação e testes do sistema, o objetivo foi alcançado.

A utilização de tecnologias como o Bootstrap e o *framework* Django permitiram que o *software* fosse desenvolvido em um curto espaço de tempo e com uma equipe reduzida, sem comprometer as funcionalidades definidas no trabalho inicial e nem a qualidade do código criado.

Para trabalhos futuros deve-se considerar a necessidade do uso da Realidade Virtual como opção de visualização dos modelos 3D para usuários que não possuam *webcam* ou que estas não tenham sido reconhecidas pelo sistema operacional, assim como um uso de perfis mais elaborados para os usuários, com mais informações que possam deixar este melhor personalizado.

#### **Referências Bibliográficas**

- Burdea, G., Coiffet, P. (2006) "Virtual Reality Technology (2ª Edição)", International Journal of e-Collaboration, 2(1), Texas - EUA.
- Gomes, S. H., Santee, N. R. (2010) "Realidade Aumentada: Origem, Funcionamento e Usos", II SEMIC - Seminário Mídia e Cultura, Goiânia - GO.
- Habbi, N. (2008) "In-place Augmented Reality", Proceeding ISMAR '08 Proceedings of the 7th IEEE/ACM Internacional Symposium on Mixed and Augmented Reality, Washington - EUA.
- Insley, S. (2003) "Obstacles to general purpose augmented reality", ECE 399H, Information Security & Cryptography, Oregon - EUA.
- Inovatividade (2009) "Inovatividade, blog sobre tecnologia e inovação", http://www.inovatividade.com/tecnologia/realidade-aumentada-celular.html, Junho.
- Kirner, C. (2011) "Prototipagem Rápida de Aplicações Interativas de Realidade Aumentada. Tendências e Técnicas em Realidade Virtual e Aumentada", SBC, Porto Alegre.
- Kirner, C., Siscoutto, R. (2007) "Realidade Virtual e Aumentada: Conceitos, Projeto e Aplicações", Editora SBC – Sociedade Brasileira de Computação, Porto Alegre. Livro do pré-simpósio, IX Symposium on Virtual and Augmented Reality, Petrópolis  $- RI.$
- McKenna, R. (2005) "Marketing de Relacionamento", Editora Campus/Elsevier Brasil.
- Pressman, R. (2006) "Engenharia de Software" São Paulo: McGraw-Hill, 6ª edição.
- Silva, D. (2011) "Deborah Silva Blogspot", http://deborahiftm.blogspot.com.br/, Setembro.
- Wohlgemuth, W., Triebfürst, G. (2000) "ARVIKA: augmented reality for development, production and service", Proceeding DARE '00 Procedings of DARE 2000 on Designing augmented reality environments, Nova Iorque - EUA.